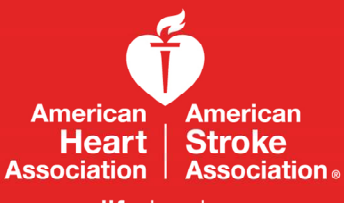

life is whv<sup>™</sup>

# memo

### **October 1, 2014**

**FROM:** American Heart Association CPR & First Aid (ECC)

**SUBJECT:** Validity of AHA eCards

An AHA eCard is the electronic equivalent of a printed AHA course completion card and can be provided to students as an alternative to a printed card. **eCards are valid course completion cards and can be presented to employers as proof of successful completion of an AHA course.** eCards are available only for provider-level courses in the United States.

#### **Security & Validation:**

eCards are more secure than printed cards. A three-point verification by the TCC, Instructor and student, is required to issue and claim eCards. eCard information is populated electronically by the TCC or Instructor and can only be altered by the TCC or AHA Customer Service by using AHA's My Cards™. eCards can be easily verified by employers at **www.heart.org/cpr/mycards**  to prove issuance by a valid TC and Instructor aligned with that TC.

#### **Sample of an official AHA eCard:**

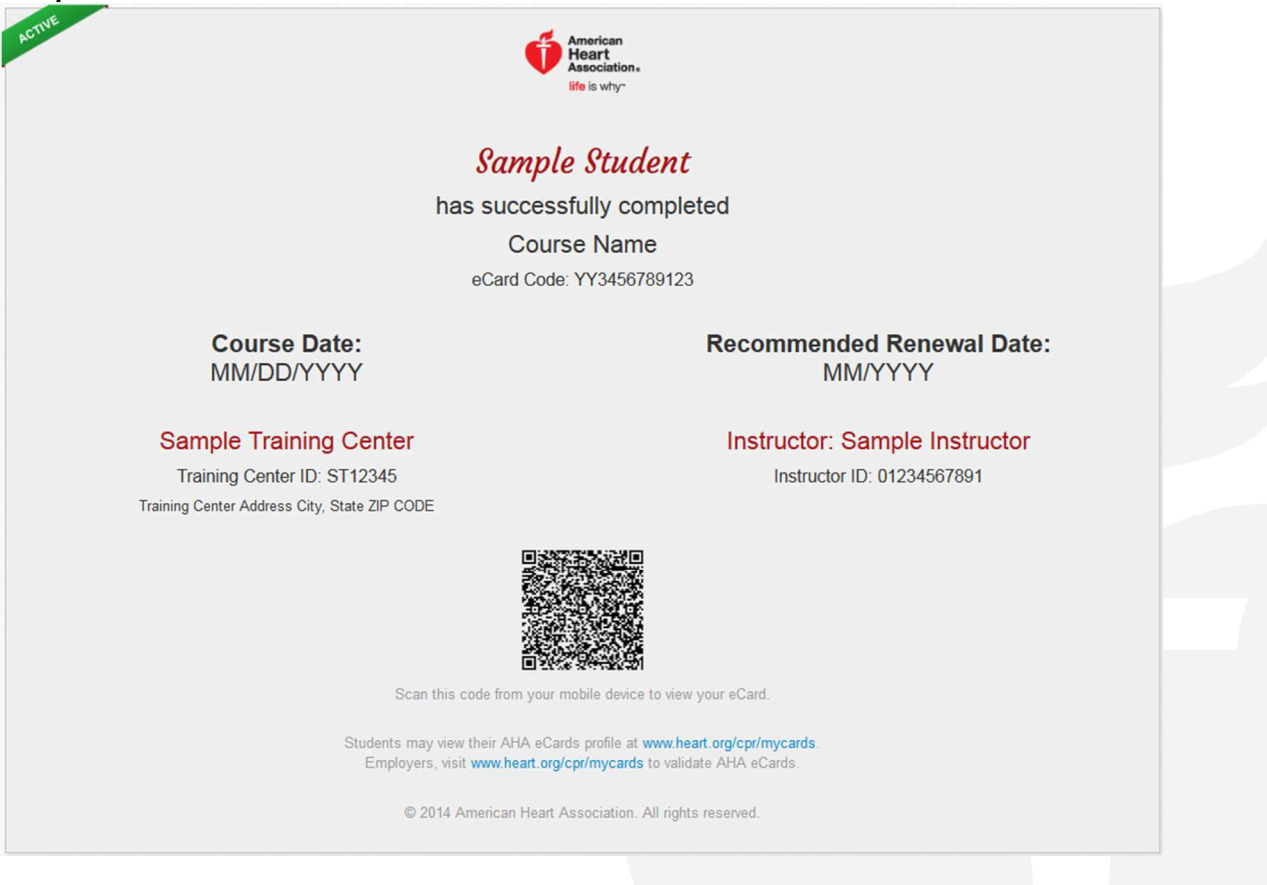

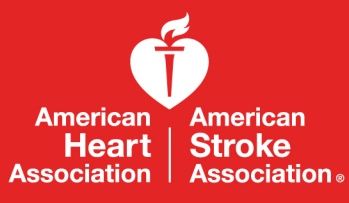

life is whv<sup>™</sup>

# memo

#### **eCard Layout:**

- **General:** All information on the eCard is digitally populated based on the information entered by the TCC or Instructor.
- **Branding:** eCards feature the official AHA logo.
- **Status:** eCards have a diagonal banner in the top left-hand corner indicating whether they are active or expired.
- **Copyright:** All cards have a copyright notice.<br>• Dates: The issue date will appear as the 2-dig
- **Dates:** The issue date will appear as the 2-digit month and day and 4-digit year. The recommended renewal date will appear as the 2-digit month and 4-digit year, 2 years from the issue date.
- **eCard code:** The eCard code is printed below the course name. The format of the code is the last 2 digits of the year the eCard was issued, followed by a 3-digit course code and a 7-digit random number. This code may be used by students or employers to access and verify eCards at **www.heart.org/cpr/mycards**.
- **Modules:** For Heartsaver cards, the optional modules completed will be listed below the course name.
- **QR code:** eCards feature a QR code, which can be scanned with a mobile device to view the eCard.
- **Verification:** eCards include the website address where students and employers can view or verify eCards.

For more information, please see the AHA Course Card Reference Guide located at www.heart.org/cpr.

# **AHA eCard Instructions**

#### **Claiming eCard**

Students who have been assigned an eCard, will receive an email (sample below) inviting them to claim their eCard

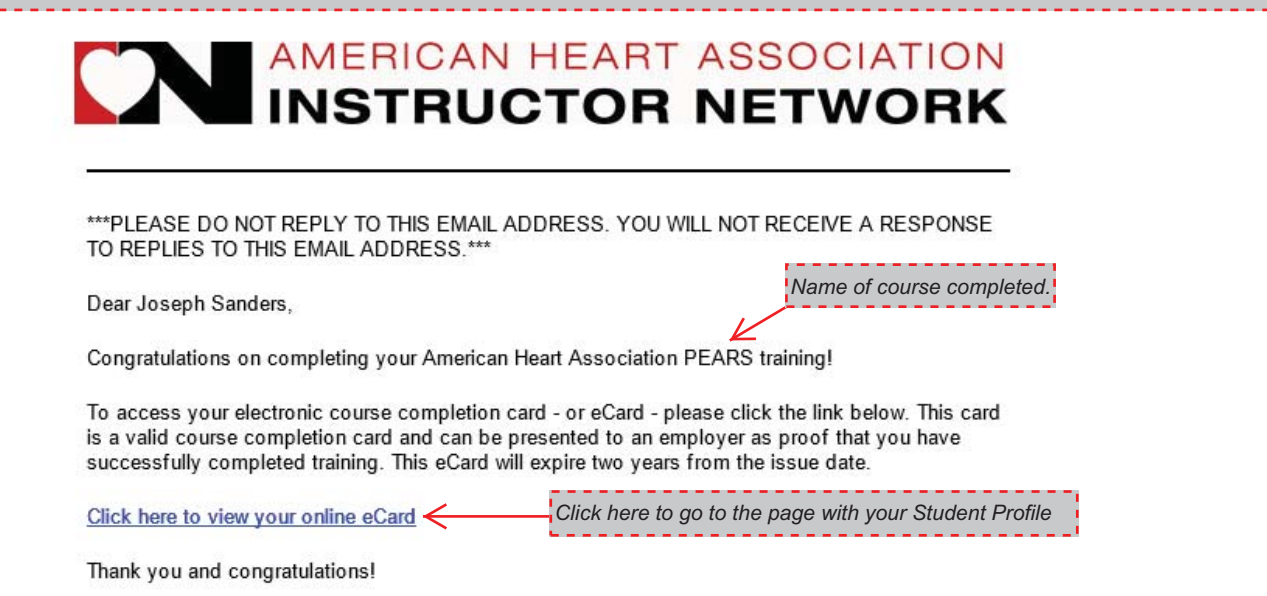

American Heart Association

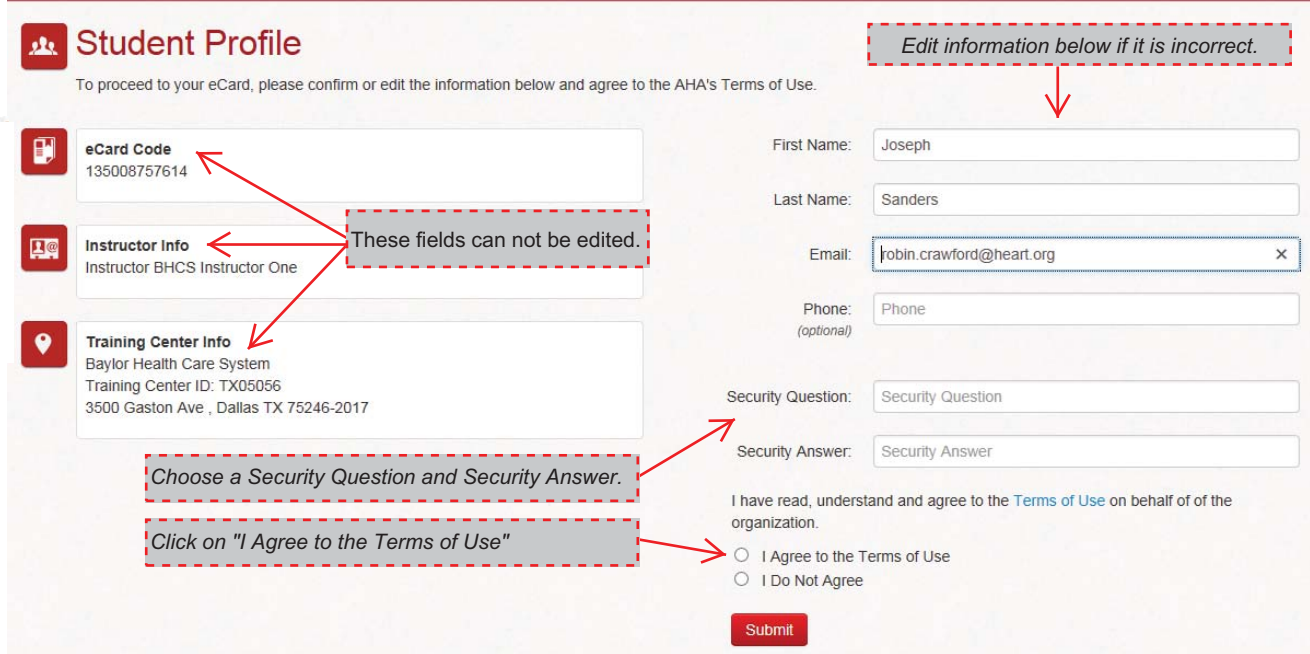

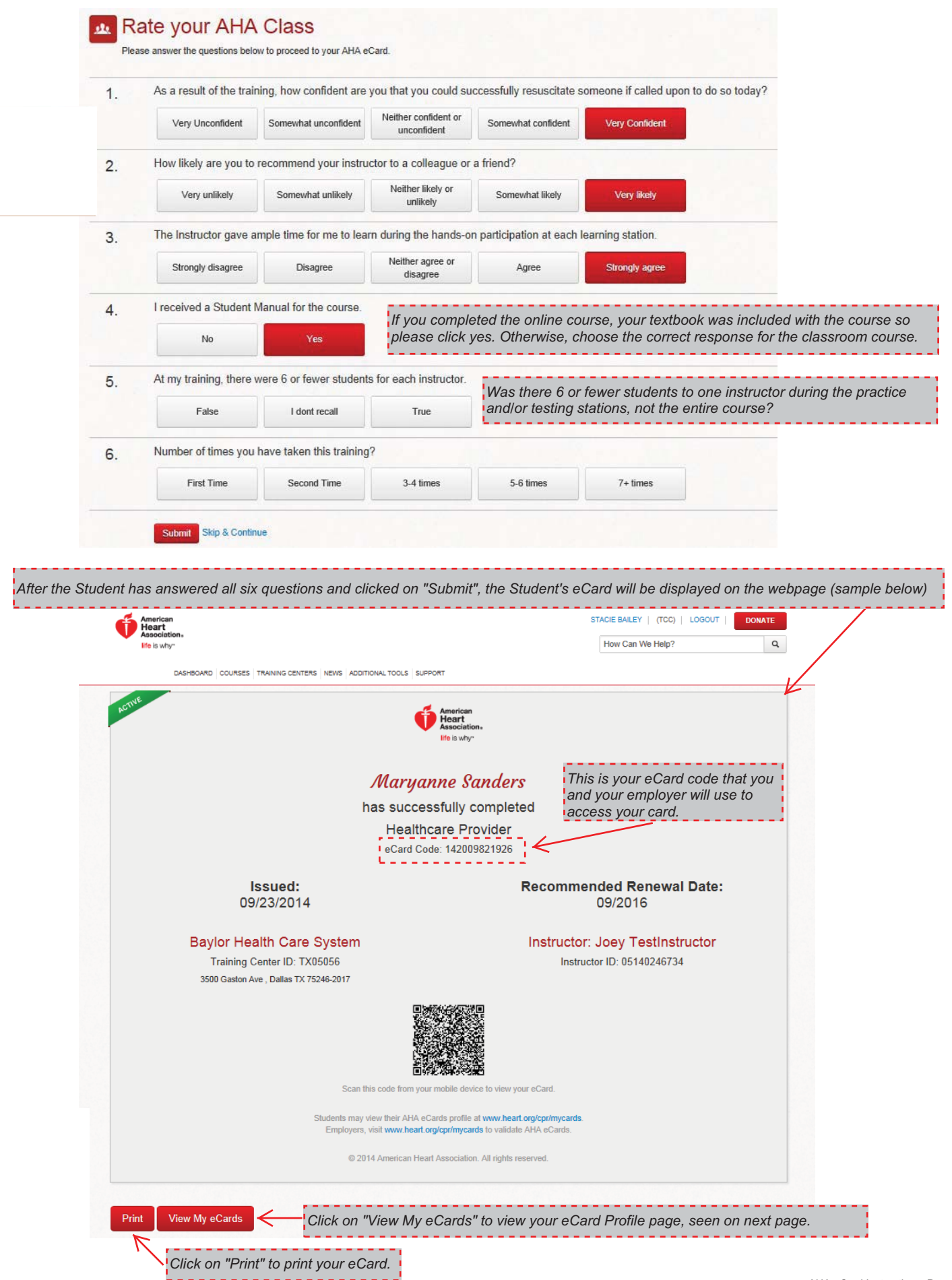

#### **AHA My Cards – Student**

#### **Viewing eCard Profile**

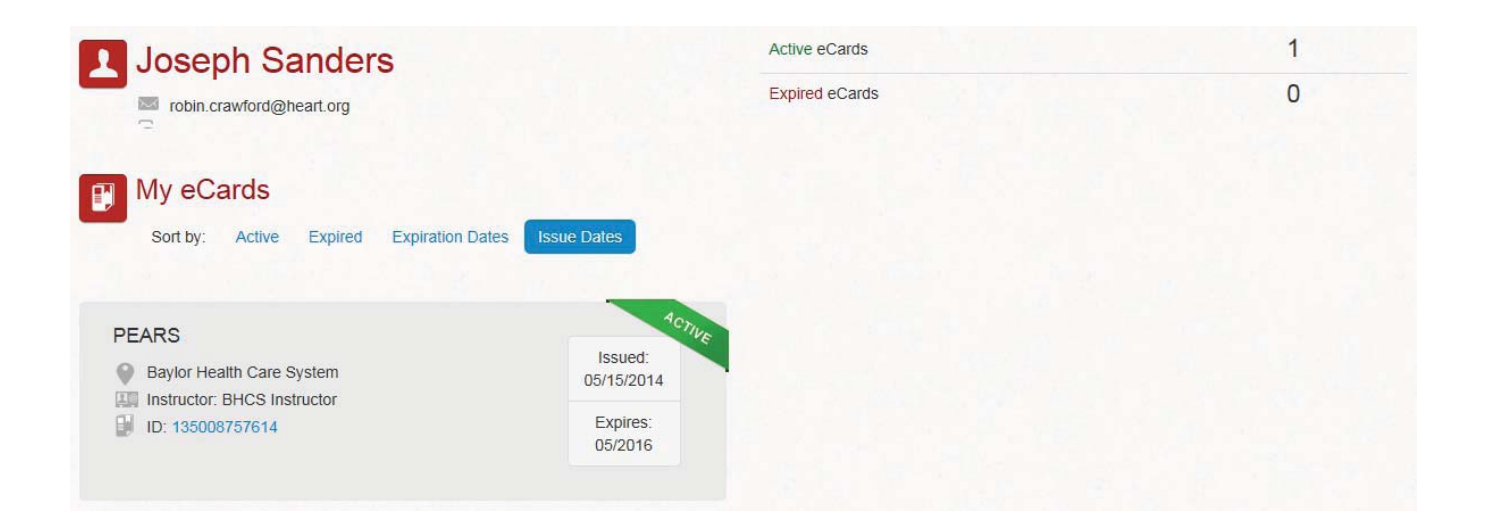

After claiming an eCard online, the student will also receive a follow-up email from the AHA (shown below) thanking the student for claiming their eCard. *claiming their eCard.* 

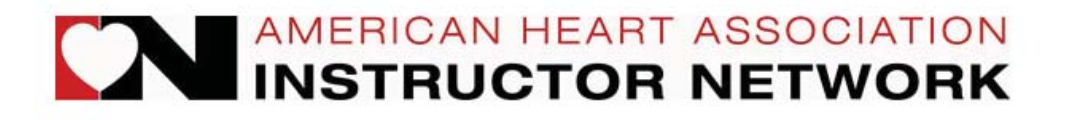

\*\*\* PLEASE DO NOT REPLY TO THIS EMAIL ADDRESS. YOU WILL NOT RECEIVE A RESPONSE TO REPLIES TO THIS EMAIL ADDRESS.\*\*\*

Dear Joseph Sanders,

Thank you for accessing the My Cards system and claiming your eCard.

My Cards will store all of your claimed online eCards in your Student Profile, which has already been created for you. To view this eCard (and additional eCards) please click on the link below.

Click here to view all of your claimed eCards

*Click on this link to go directly to your student eCard Profile access page.*

To access your My Cards Student Profile without the above link, go to www.heart.org/cpr/mycards and log in using your first name, last name and email address.

Thank you and congratulations on completing your AHA class!!

American Heart Association

## *To access this page go to: www.heart.org/cpr/mycards*

# Welcome to My Cards

## Students:

#### Access your AHA eCard Profile or eCard

To access your complete eCard profile, please log in by entering your first and last name and email address below. OR, if you have your eCard code, enter it below to access the eCard for that code.

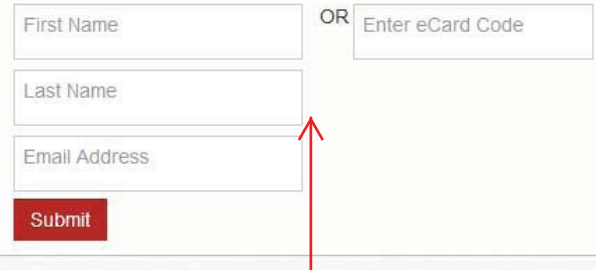

*The student can access their eCard Profile and cards by entering the above information. You will be asked for your Security Question Answer to access.*

## Employers:

#### Verify an AHA eCard

To verify an eCard, please enter the eCard code you wish to verify.

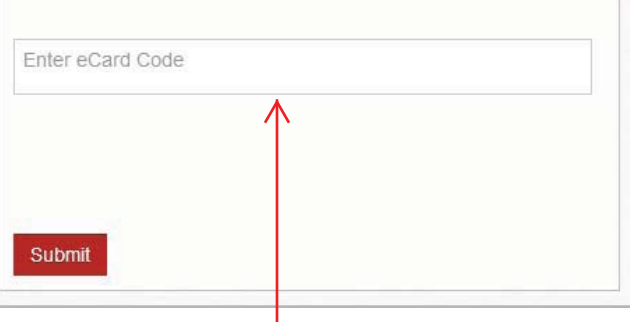

*Your employee will go to www.heart.org/cpr/mycards and use the eCard code from your eCard to verify your card.*